#### **derived area is calculated wrong**

*2006-09-23 03:44 AM - Redmine Admin*

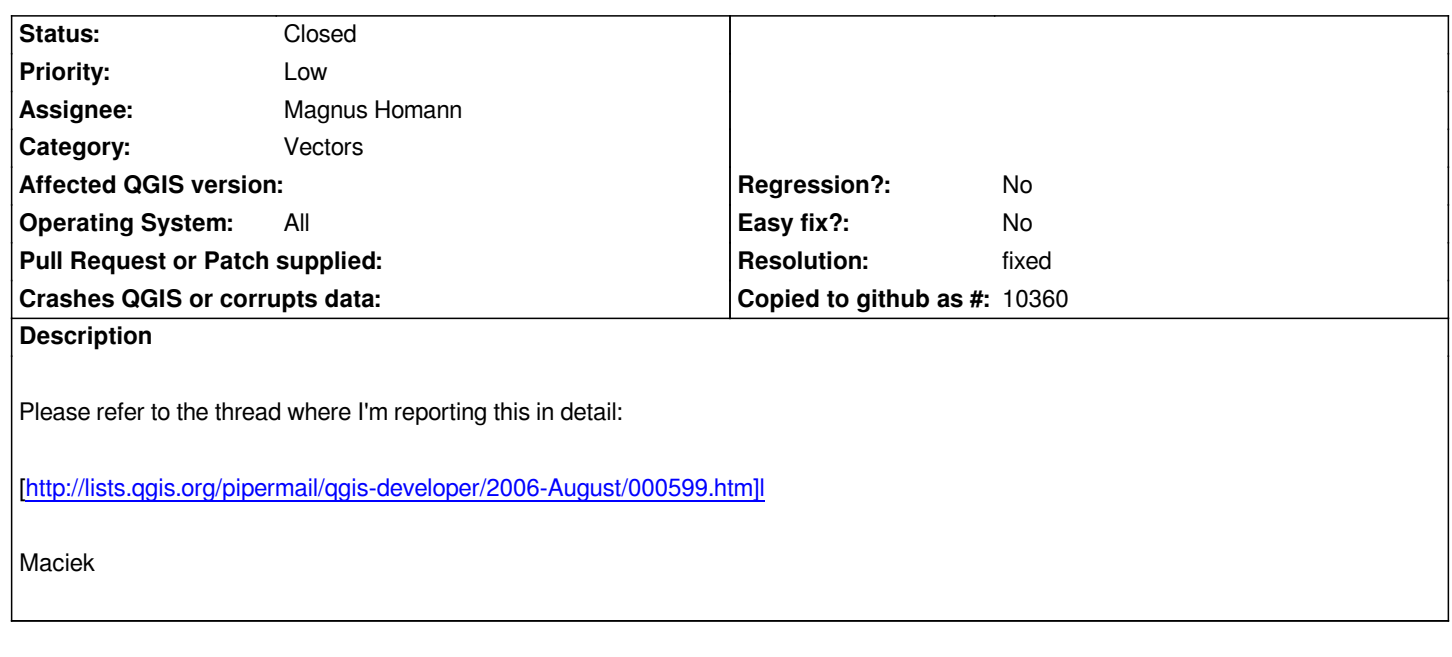

## **History**

# **#1 - 2006-10-18 12:47 PM - Gavin Macaulay -**

*The link in the above ticket should be:*

*http://lists.qgis.org/pipermail/qgis-developer/2006-August/000599.html*

### **[#2 - 2006-12-03 05:29 PM - Martin Dobias](http://lists.qgis.org/pipermail/qgis-developer/2006-August/000599.html)**

*Calculated area of a feature depends on the ellipsoid set in QGIS options. However also after setting ellipsoid 1866 the calculated area isn't correct. Needs further investigation.*

*Please could you give some other examples with incorrectly calculated area? Preferably simple features - e.g. rectangle. Does it calculate area correctly for layer with unprojected coordinates?*

*The code for calculating the area has been borrowed from GRASS, thus teoretically they should give the same results.*

*Do you know any utility that could help to check whether the area is correct? E.g. how to do it in grass?*

### **#3 - 2006-12-04 12:08 PM - Redmine Admin**

*Replying to [comment:2 wonder]:*

*The code for calculating the area has been borrowed from GRASS, thus teoretically they should give the same results.*

*Do you know any utility that could help to check whether the area is correct? E.g. how to do it in grass?*

*1. install GRASS; you don't need the latest and gratest - anything above 6.0 will do*

### *2. run GRASS*

*3. for DATABASE, enter the path to the directory where you unpacked the spearfish location; put "spearfish60" for LOCATION and "PERMANENT" for MAPSET*

- *#set the region of interest*
- *4. g.region vect=your\_vector\_map*
	- *1. spawn a display*
		- *5. d.mon x0*
	- *2. display vector*
		- *6. d.vect your\_vector\_map*
	- *3. query it*
		- *7. d.what.vect -x ; l-click the polygon*

*The area of the of polygon is printed to the terminal.*

*You can create any new vector polygon with v.digit or QGIS GRASS edit.*

*v.digit:*

### *1. v.digit -n map\_name*

- *2. (GUI pops up) draw a boundary and a single centroid inside*
- *3. exit v.digit; the vector is written display it, query*

*QGIS GRASS edit:*

- *1. GRASS plugin > Open mapset*
- *2. GRASS plugin > Create new GRASS vector*
- *3. draw a boundary and centroid inside*

*Make sure the boundary starting and ending nodes are snapped. Remember that GRASS polygon ("area" in GRASS lingo) is made of a boundary and centroid.*

*Cheers,*

*Maciek*

### **#4 - 2006-12-04 05:21 PM - Martin Dobias**

*Thanks for the instructions, I'll try to do some investigation on this.*

## **#5 - 2006-12-29 12:36 PM - Gary Sherman**

*Moved to 0.8.1*

#### **#6 - 2006-12-30 04:45 AM - maris-gis-gmail-com -**

*Same applys to lenght measurements in 0.8.0 on Linux.* 

*I loaded Spearfish roads as shapefile (from GRASS export). Projection was set automaticly to one exported from GRASS (looked OK). Measured single*

*road length with "Measure length" tool. Looked OK (~860m), but "Identify" tool shoved only 0.040 km.*

## **#7 - 2007-01-27 11:56 AM - Magnus Homann**

*Measurements have changed a bit in trunk. I don't think it makes any difference, bu it's worth a check. I'm not GRASS-savy myself.*

#### **#8 - 2007-02-05 05:16 AM - Magnus Homann**

*Length measurment errror should be fixed in trunk now ().*

## **#9 - 2007-02-05 05:59 AM - Magnus Homann**

*Downloaded the full\_circle.shp and tested it in trunk . With projections off, the areas were close enough (> 10 digits). With projections on, the error was as reported (less than 0.1%)*

# **#10 - 2007-02-05 07:13 AM - Magnus Homann**

*- Status changed from Open to In Progress*

*OK, I looked a bit at GRASS. You can calculate the area either as planimetric or ellipsoidal. In qgis 0.9, planimetric is selected when projectin is off, else it is ellipsoidal. The ellips is taken from the global Options-> Projections dialog.*

*If the reported value from GRASS was in fact the planimetric area, it reports the same as qgis does. I* will investigate this further if someone can report the planimetric and ellipsodial areas of the full\_circle.shp (given the relevant NAD27 projection). Until *then I put it as fixed in 0.9, but I'm glad to reopen it.*

*(\*) Why not from canvas projection ?*

# **#11 - 2007-02-05 07:13 AM - Magnus Homann**

- *Status changed from In Progress to Closed*
- *Resolution set to fixed*

# **#12 - 2007-02-05 09:35 AM - Magnus Homann**

*With commit:df2b8b28 (SVN r6535), planimetric measurements are available as an option (for 0.9)*

# **#13 - 2009-08-22 12:45 AM - Anonymous**

*Milestone Version 0.9 deleted*